# [International Journal of Smart Sensor and Adhoc Network](https://www.interscience.in/ijssan)

[Volume 1](https://www.interscience.in/ijssan/vol1) | [Issue 3](https://www.interscience.in/ijssan/vol1/iss3) Article 7

January 2012

# Implementation of a Smart Temperature Controller in Real Time using Lab VIEW

R. Dutta Surenndra Institute of Engineering & Management (WBUT), Siliguri , India, ritam\_siliguri@yahoo.com

P. Ghosh Surenndra Institute of Engineering & Management (WBUT), Siliguri , India, papri.mss@gmail.com

Follow this and additional works at: [https://www.interscience.in/ijssan](https://www.interscience.in/ijssan?utm_source=www.interscience.in%2Fijssan%2Fvol1%2Fiss3%2F7&utm_medium=PDF&utm_campaign=PDFCoverPages) 

Part of the [Digital Communications and Networking Commons,](http://network.bepress.com/hgg/discipline/262?utm_source=www.interscience.in%2Fijssan%2Fvol1%2Fiss3%2F7&utm_medium=PDF&utm_campaign=PDFCoverPages) and the [Electrical and Computer](http://network.bepress.com/hgg/discipline/266?utm_source=www.interscience.in%2Fijssan%2Fvol1%2Fiss3%2F7&utm_medium=PDF&utm_campaign=PDFCoverPages) [Engineering Commons](http://network.bepress.com/hgg/discipline/266?utm_source=www.interscience.in%2Fijssan%2Fvol1%2Fiss3%2F7&utm_medium=PDF&utm_campaign=PDFCoverPages) 

# Recommended Citation

Dutta, R. and Ghosh, P. (2012) "Implementation of a Smart Temperature Controller in Real Time using Lab VIEW," International Journal of Smart Sensor and Adhoc Network: Vol. 1 : Iss. 3 , Article 7. Available at: [https://www.interscience.in/ijssan/vol1/iss3/7](https://www.interscience.in/ijssan/vol1/iss3/7?utm_source=www.interscience.in%2Fijssan%2Fvol1%2Fiss3%2F7&utm_medium=PDF&utm_campaign=PDFCoverPages) 

This Article is brought to you for free and open access by Interscience Research Network. It has been accepted for inclusion in International Journal of Smart Sensor and Adhoc Network by an authorized editor of Interscience Research Network. For more information, please contact [sritampatnaik@gmail.com.](mailto:sritampatnaik@gmail.com)

# **Implementation of a Smart Temperature Controller** in Real Time using Lab VIEW

### R. Dutta & P. Ghosh

Surendra Institute of Engineering & Management (WBUT), Siliguri, India E-mail: ritam siliguri@yahoo.com, papri.mss@gmail.com

Abstract - In modern era, the remote online control of any process becomes a real necessity in the industrial communities as well as in academic institutions all around the world. This paper presents a latest approach to design and develop a virtual instrumentation based online remote access control experiment laboratory, which allows users to perform control experiment through internet using latest LabVIEW technology. The software enables complex  $\&$  expensive equipments to be replaced by simpler  $\&$  less expensive hardware. This paper describes about the development and implementation of a temperature controller in real time using Data Socket Communication Protocol in LabVIEW. The proposed system is connected to a server computer using a digital temperature sensor circuit board. The objective of this experiment is to maintain the temperature inside a closed chamber that is heated by a set of light bulbs at some set point value, selected by a remote client. This controlling system can uniquely monitor the whole set-up and can control the temperature online successfully.

Keywords - Virtual Instrumentation, Data Socket Communication Protocol, Remote Access Control, LabVIEW, Digital Temperature Sensor, Solid State Relay.

#### **I. INTRODUCTION**

Various technologies are developed to perform the real time control using internet based technology. LabVIEW is one of the well known software packages used in process control applications [1]. A remoteaccess control experiment laboratory was developed at the Chinese university of Hong Kong, which allows users to perform control experiments over the Internet [2]. The research identified the advantages and disadvantages of this technology. The University of Florida has also developed an on-line engineering laboratory for real-time control over the Internet, using the Virtual Instruments (VI) in LabVIEW [3]. Lab VIEW uses various protocols such as TCP/IP, Data Socket, etc. that allow remote control using Internet. Several universities have developed Internet-based process control laboratories for distance education using LabVIEW and its communication protocols. Researchers at the Fort Valley State University studied Lab View's Internet capabilities [4].

## **II. PROPOSED SYSTEM**

Figure 1 shows the internet based control set-up of the proposed system. A wooden chamber filled with a set of light bulbs is connected to the main server

computer using a digital temperature sensor circuit board.

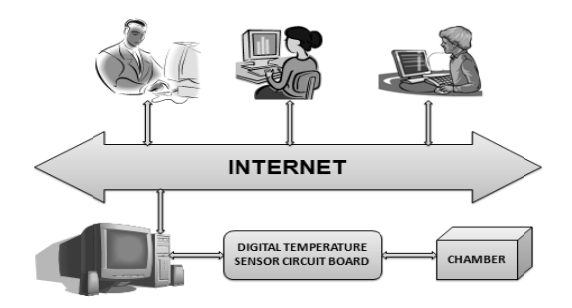

Fig. 1: Internet Based Control Setup

The server is connected to the internet and it is assigned a static IP address. The clients could be any personal computer (PC) with the Network Interface Card (NIC) that can run the LabVIEW program.

#### **III. HARDWARE FOR REMOTE TEMPERATURE CONTROL**

In our proposed system, a chamber is heated with a set of light bulbs. The temperature inside the chamber is maintained at some desired set point value, within neutral zone limits using a two-state controller mode.

Figure 2 shows the schematic diagram of the temperature control experiment. A digital temperature sensor circuit is a combination of several ICs, such as: voltage calculators, voltage regulators etc. in order to sense the temperature, which is generated for the set of light bulbs in the chamber during the experiment.

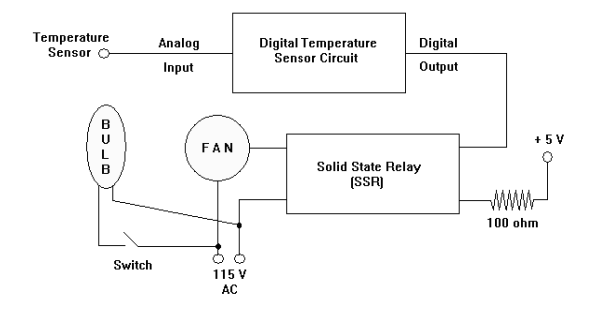

Fig. 2: Temperature Control Experiment: Schematic Diag gram

 The temp erature sensor will feed an a analog voltage to the digital temperature sensor circuit . This digital temperature sensor circuit will process the analog voltage and finally converts the analog voltage into digital form [5]. The output signal from the digital temperature sensor circuit is further fed to the input of a Solid State Relay (SSR). The output of the Solid State Relay is connected to a cooling fan and also with a set of light bulbs, situated inside a chamber. As the set of light bulbs glows, automatically increases the set point value of the rated temperature inside the chamber. Then the Solid State Relay will immediately break the circuit and turn on the cooling fan to get control over the rise in temperature inside the chamber [6].

Figure 3 shows the circuit diagram of the temperature control experiment. A digital temperature sensor circuit is a combination of several ICs, such as: voltage calculators, voltage regulators etc. in order to sense the temperature, which is generated for the set of light bulbs in the chamber during the experiment.

The detail descriptions of the ICs are as follows:

IC  $1 =$  IC 7805 IC  $2 =$  IC LM 317 IC  $3 =$  IC LM 35 IC  $4 =$  IC ADC 0804

*IC 7805 :* 

IC 7805 is a voltage regulator circuit. This IC features overheating protection, stops supplying current in case of excess heat  $[7]$ . This IC provides  $+5$  volt

Amp when good cooling is needed to the 7805 regulator IC. t about 150mA current, but can be increased to 1

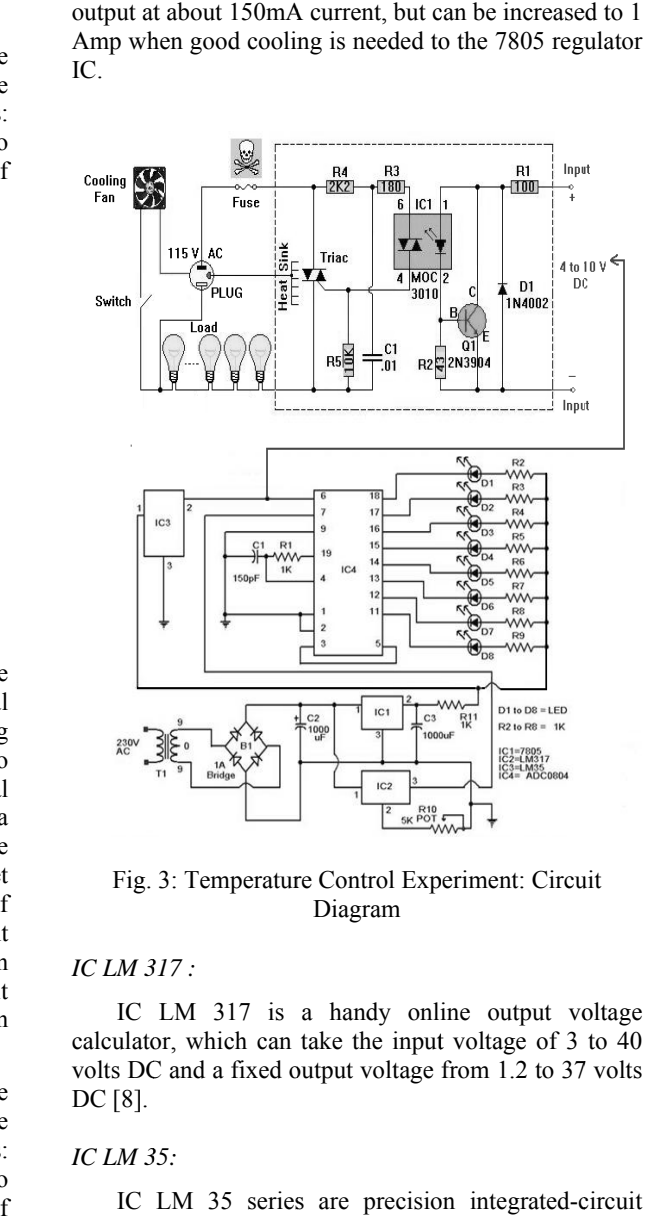

Fig. 3: Temperature Control Experiment: Circuit Diagram

#### *IC LM 3 317 :*

IC LM 317 is a handy online output voltage calculator, which can take the input voltage of 3 to 40 volts DC and a fixed output voltage from 1.2 to 37 volts DC [8].

#### *IC LM 3 35:*

IC LM 35 series are precision integrated-circuit temperature sensors, whose output voltage is linearly proportional to the Celsius (Centigrade) temperature [9]. The LM 35 thus has an advantage over the linear temperature sensors calibrated in  $\circ$  Kelvin, as the user is not required to subtract a large constant voltage from its output to obtain convenient Centigrade scaling. The LM 35 does not require any external calibration or trimming to provide typical accuracies of  $\pm 1/4$ °C at room temperature and  $\pm 3/4$ °C over a full −55 to +150°C temperature range. Low cost is assured by trimming and calibration at the wafer level [10]. The LM 35's low output impedance, linear output, and precise inherent calibration make interfacing to readout or control circuitry especially easy.

#### *IC ADC 0804 :*

 IC ADC 0804 is an analog to digital converter circuit. This IC converts an analog voltage into its corresponding digital output value, which is represented by the D1 to D8 light emitting diodes (LED), connected with R2 to R9 resistors  $(1K)$  in series respectively [11]. From the pin number 6 of IC ADC 0804 the DC signal is coming out, which is further fed to the input of the Solid State Relay (SSR) of the setup.

#### *Solid State Relay :*

 A Solid State Relay (SSR) is an electronic switching device where a small control signal controls a larger load voltage or current [12]. The SSR comprises a voltage or current sensor which responses to an appropriate input control signal, an electronic switching device which switches power to the load circuitry either ON or OFF. The relay is designed to switch either AC or DC to the load [13]. The Solid State Relay mainly operates using IC MOC3010, which is a six pin DIP random phase opto isolator TRIAC driver [14]. The Solid State Relay gives the AC output voltage of nearly 115 volts. A plug is fit at the output side from where the load i.e. set of light bulbs is connected. A cooling fan is also connected through a switch for safety measures.

#### **IV. SOFTWARE FOR REMOTE TEMPERATURE CONTROL**

 The digital temperature sensor circuit is connected with the server machine where the LabVIEW software is used to develop the lab experiment to control the remote temperature control system. The voltage (V) from the analog to digital converter circuit is converted to temperature (T) [15]. Where T is the process temperature inside the chamber and V is the input voltage from the digital temperature sensor circuit. The LabVIEW software reads the temperature from the circuit.

 The high limit temperature and the low limit temperature are constant for a particular chamber and known to the server. The process temperature of the chamber, high limit and the low limit temperature are sent to the client by the server through internet. The client sets a set point value based upon the high limit temperature of the chamber. An error is being calculated by the client where,

Error = Set Point Value – Process Temperature

 If the error is positive, then it indicates that the temperature of the chamber is under control. But if the error is negative, the rise in temperature has to be controlled and therefore the cooler fan gets turned ON.

 The cooling fan ON and OFF indicator are used in the LabVIEW in the server machine [16]. The cooling

fan ON indicator becomes green when the process temperature becomes higher than the desired set point value. The logic of the server program is as follows:

### Case 1

Test Condition:

 $Error > 0$ 

AND

T > Low Limit

True Situation: Assign the following values to the variables

Cooling Fan ON Indicator: False

Cooling Fan OFF Indicator: True

False Situation: Go to Next case

Case 2

Test Condition:

Error  $\leq 0$ 

AND

 $T \leq H$ igh Limit

True Situation: Assign the following values to the variables

Cooling Fan ON Indicator: True

Cooling Fan OFF Indicator: False

False Situation: Assign the following values to the variables

Cooling Fan ON Indicator: False

Cooling Fan OFF Indicator: True

### **V. INTERNET COMMUNICATION USING DATA SOCKET PROTOCOL**

 Socket is an interface between application process and transport layer where the application process can send and receive message(s). A connection is denoted by 5 tupple: from IP, from Port, protocol, to IP, to port. Generally the client uses the domain name and every domain name has its own IP address [17]. The Domain Name System (DNS) translates the domain name to IP address. In our proposed system, the data socket is working as a communication protocol. The data socket transfer protocol (DSTP) is used by the data socket which allows both way communication and data exchange between applications [18]. The server and the client both are using this protocol. Several SubVI's in LabVIEW can be used within Data Socket Programming [19], [20]. It includes create connection, close connection, read, write, sent, receive messages etc.

#### A. Data Socket Programming Implementation

### 1. At Server View

A server machines are always at a port number to listen whether there are any request for connection or not. A socket is created  $\&$  bind by the client  $\&$  is sent to the server by using a URL i.e. dstp://localhost/filename. The DNS find the IP address and come to the server and then server listen the connection. The clients here simultaneously monitor the process and control the temperature remotely. There can be n number of clients who can monitor the whole system. But the particular client is selected by the login system i.e. which client logs first that will monitor the whole system. The server simultaneously receives the process temperature from the digital temperature sensor circuit and sends it to the client. The client also receives the high and low limit temperature of the system from the server. The server LabVIEW front panel I and II is shown in figure 4 and 5 respectively.

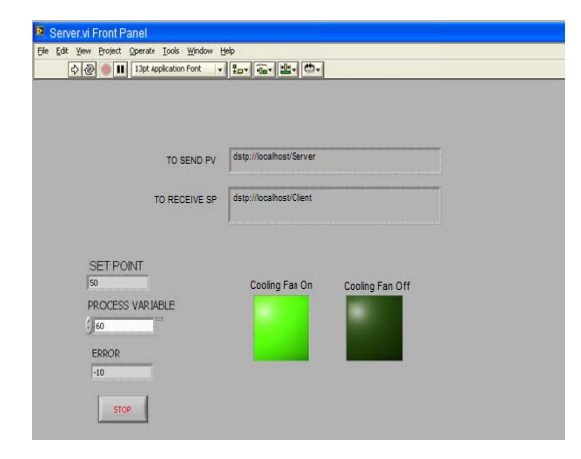

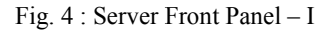

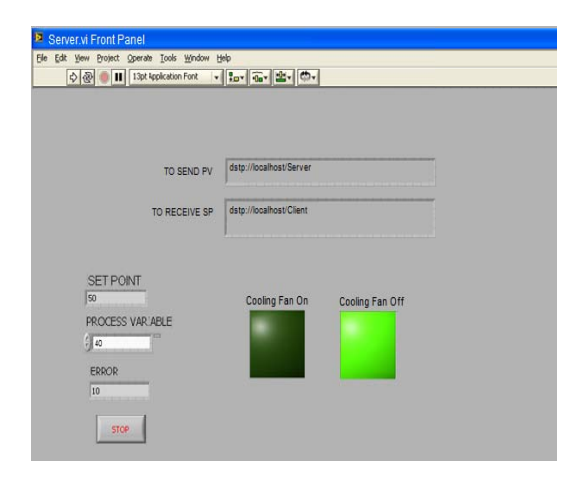

Fig. 5: Server Front Panel - II

#### 2. At Client View

The client computer supports the bi-directional communication using Data Socket protocol. The client selects the server using the URL dstp: //domain name/filename. After receiving the acknowledgement from the server the client starts monitoring. The values of process temperature sent by the server are plotted on a graph on the client's computer. The client sends the signal to the server to ON/OFF the cooler fan depending upon the error. The client keeps monitoring the system till the connection is closed. The LabVIEW block diagram of the clients program VI is shown in the Figure 6.

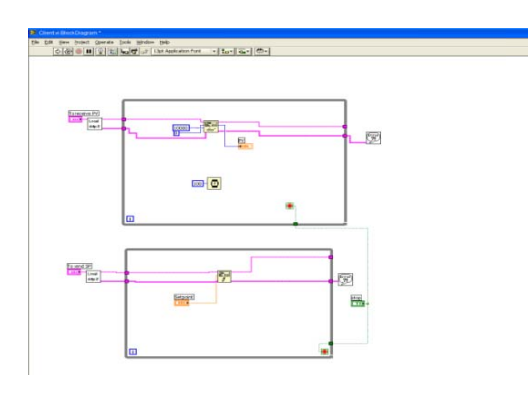

Fig. 6: Client Block Diagram

#### **B.** Socket Programming Algorithm

The algorithm of the communication between server and client mainly describes the flowchart of the process. The Data Socket programming algorithm for temperature control (Table1) is as follows:

#### TABLE I. ALGORITHM FOR SERVER AND **CLIENT COMMUNICATION**

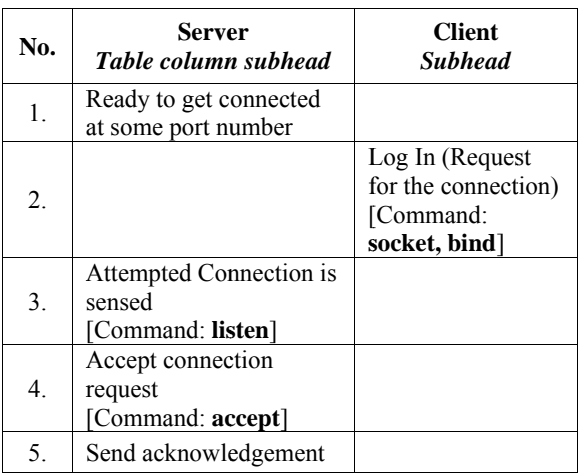

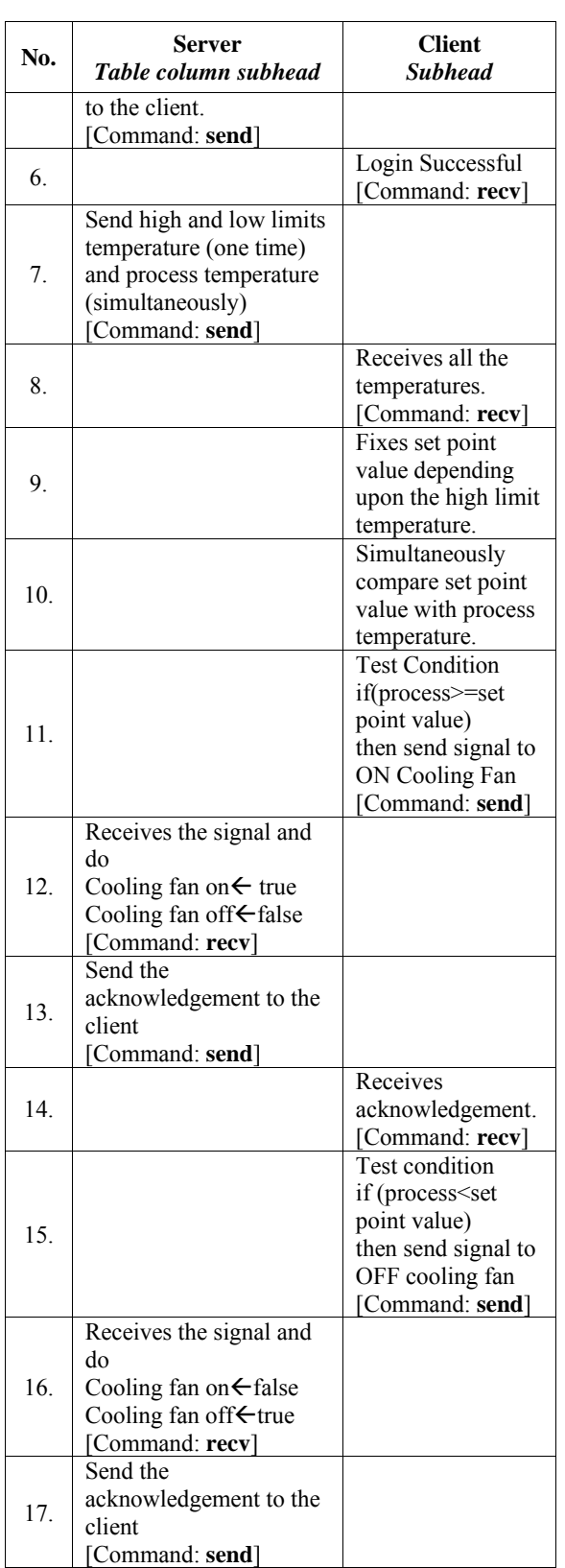

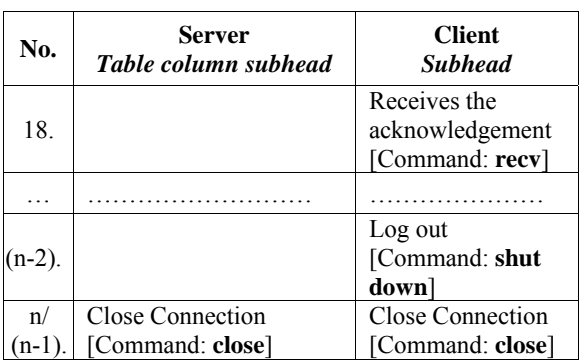

# **VI. CONCLUSION**

 The overall objective of this paper is to develop and implement a real time temperature controller to monitor and control a real time process. The setup of a temperature controller using data socket protocol is programmed in LabVIEW. The experiment was successfully synthesized and tested. This remote real time monitoring and control capability will provide an opportunity to various industries and academic institutions to control and monitor the process remotely. This setup can be used successfully as this reduces the load of man power and also gives excellent online services which can save our valuable time. Web publishing tool in LabVIEW can also be used for remote monitoring and control.

## **REFERENCES**

- [1] S.S. Murthy, R. K. Mittal, A. Dwivedi, G. Pavitra and S. Choudhary, "Online performance monitoring and testing of electrical equipment using Virtual Instrumentation", IEEE Transactions on Power Electronics and Drive systems,27-30 Nov.2007, pp 1608-1612.
- [2] K. Yeung and J. Huang, "Development of the Internet based control experiment", IEEE Transactions on Decision and control 2007, Orlando, Vol.3, pp 2809-2814.
- [3] C. Salzmann, D. Gillet, H. Latchman and O. D Crisalle, "On-Line Engineering Laboratory: Real-Time Control over the Internet", Proceedings of American Society for Engineering Education Annual Conference & Exposition, 2002.
- [4] M. Naghedolfeizi, S. Arora and S. Garcia, "Survey of LabVIEW Technologies for Building Web/Internet-Enabled Experimental Setups", Proceedings of American Society for Engineering Education Annual Conference & Exposition, 2002.
- [5] C.C. Chung, C.R. Yang, "An Autocalibrated All-Digital Temperature Sensor for On-Chip ThermalMonitoring", IEEE Trans. on Circuits and System II, 14 Feb 2011, Vol. 58, pp 105-109.
- [6] Z. Lin, "Solid State Relay (SSR) and its applications", Journal of Hefei University (Natural Science), 1999, issue 3, pp 99-104.
- [7] V. Balan, "A low-voltage regulator circuit with self-bias to improve accuracy", IEEE Journal of Solid-State Circuits, Feb 2003, Vol.38, pp 365- 368.
- [8] "LM317-1.2V to 37V Voltage Regulator-STMicroelectronics". Available: http://pdf1.adddatasheet.com/datasheetpdf/view/22749/STMICROELECTRONINCS/L M317.html
- [9] "Precision Temperature Sensor". Available: http://www.phidgets.com/products.php?product\_i d=1124
- [10] "Interfacing Temperature Sensor-LM35". Available: http://www.extremeelectronics.co.in/avrtutorials/interfacing-temperature-sensor-LM35/
- [11] "Analog to Digital Converters (A/Ds)". Available: http://www.facstaff.bucknell.edu/mastascu/elesso nshtml/Interfaces/ConvAD.html
- [12] "ELECTRONIC RELAYS (INDIA) PVT. LTD. Available: http://electronicrelays.tradeindia.com
- [13] J. Jayapandian, U.R. Ravi, "An Embedded Single Chip Temperature Controller Design". J Instrum. Soc. India. Vol 38. Pp 50-54.
- [14] NTE3048 Optoisolator TRIAC Driver Outpur. Available: http://www.nteinc.com/spesc/3000to3099/pdf/nte 3048.pdf
- [15] "A Simple Digital Thermometer", Available: http://tuxgraphics.org/electronics/200705/article0 7051.pdf
- [16] H. Edwards, "Building an Interactive Web Page with DataSocket". National Instruments, Application Note-127. Available: http://stewks.ece.stevens-tech.edu/E245L-F07/AgilentEdLabs/LabVIEW/IntWebPg.pdf
- [17] M. Ramkumar,"Socket Programming", Mississippi State University, MS. 19 Jan 2009.
- [18] M. Xue, C. Zhu, "The Socket Programming and softwareDesign for Communication Based on Client/Server", Pacific Asia Conference on Circuits, Communications and Systems, 16-17 May 2009, pp 775-777.
- [19] "Integrating the Internet into your Measurement System", DataSocket Techical Overview. National Instruments. Available: http://www.ni.com/pdf/wp/wp1680.pdf
- [20] "DataSocket Simplifies Live Data Transfer for LabVIEW". Available: http://www.ni.com/pdf/datasocket/us/datasocketa rticle.pdf

◈◈◈